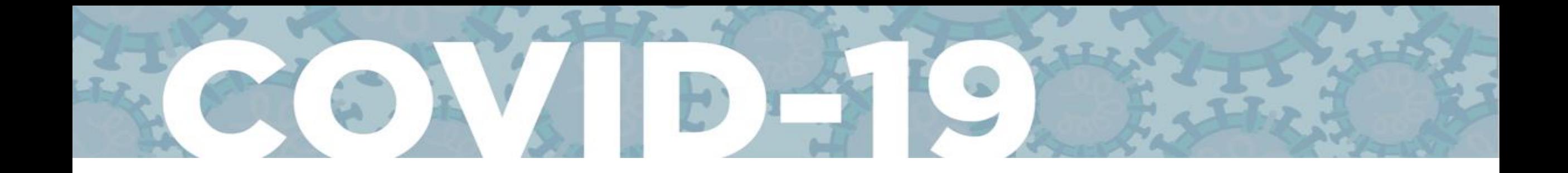

## **EJERCICIO DE MODELAJE DE COVID-19**

*Una guía "paso a paso"para calculary el Rt con EpiEstim*

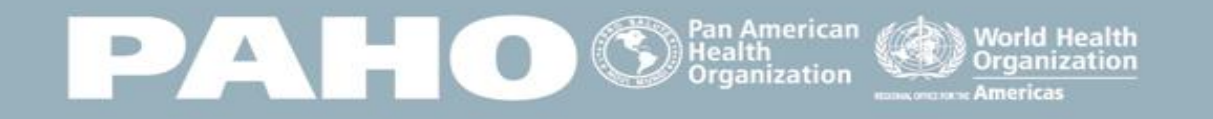

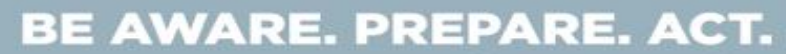

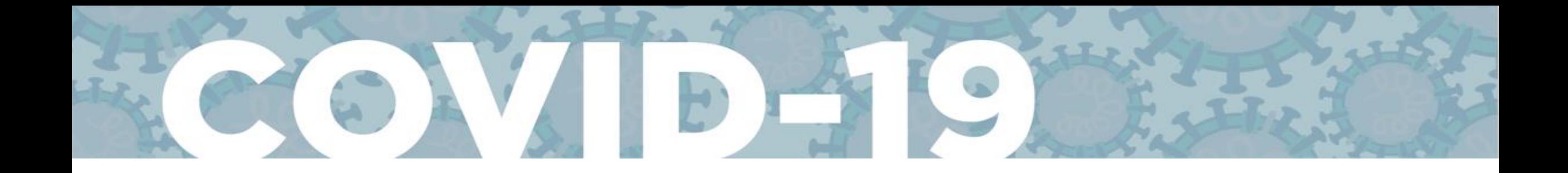

## Cáculo del Rt con EpiEstim

> Ir a https://harvardanalytics.shinyapps.io/covid19/

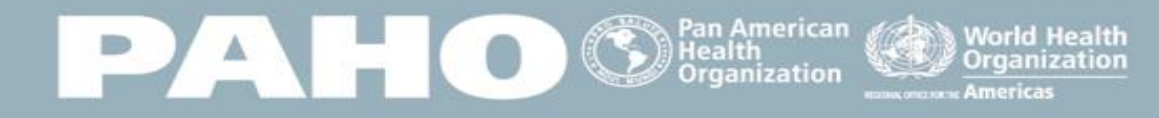

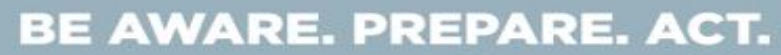

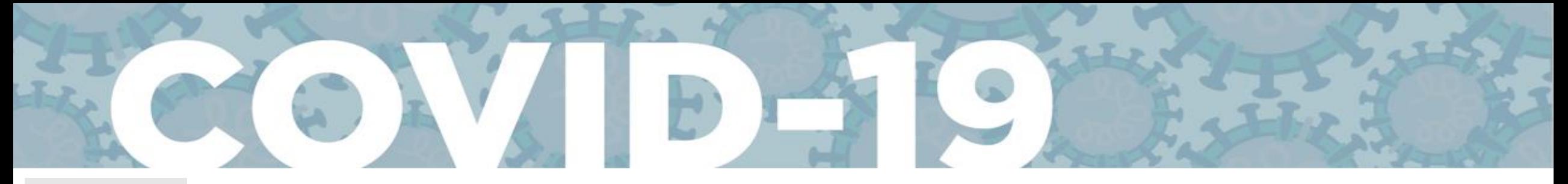

## **Paso 1**:

1. Prepare los datos de incidencia diaria de casos para la región/área/país que quiere estudiar en dos columnas : "dates" and "I";

dates

 $5<sup>1</sup>$ 

28/02/2020 29/02/2020

01/03/2020

02/03/2020

04/03/2020

 $6|03/03/2020$ 

8 05/03/2020

9 06/03/2020

10 07/03/2020

11 08/03/2020

12 09/03/2020

13 10/03/2020

14 11/03/2020

15 12/03/2020

16 13/03/2020

17 14/03/2020

18 15/03/2020 19 16/03/2020

20 17/03/2020 21 18/03/2020

22 19/03/2020

23 20/03/2020

24 21/03/2020

25 22/03/2020 26 23/03/2020

27 24/03/2020

28 25/03/2020

29 26/03/2020

30 27/03/2020

31 28/03/2020

32 29/03/2020

33 30/03/2020

34 31/03/2020

35 01/04/2020

 $\overline{2}$ 

 $\mathbf 0$ 

 $\mathbf 0$ 

 $\overline{\mathbf{3}}$ 

 $\mathbf 0$ 

 $\mathbf 0$ 

 $\mathbf 0$ 

 $\mathbf{o}$ 

 $\mathbf 0$ 

 $\overline{2}$ 

 $\mathbf 0$ 

 $\mathbf 0$ 

 $\mathbf 0$ 

 $\overline{4}$ 

 $\mathbf{1}$ 

14 15

 $12$ 29

11

25

46

 $\mathbf 0$  $\mathbf 0$ 

87

119

108

111

128

131

145

101

 $\overline{\mathbf{0}}$ 

 $\mathbf{o}$ 

2. Guarde el archivo bajo la extension formato .csv

*Prepare la incidencia diaria de casos de su región/área/país en un archivo con extension .csv*

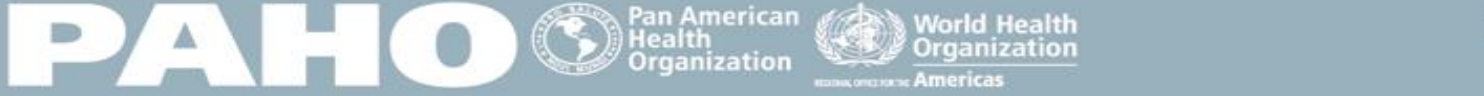

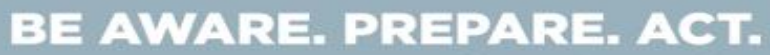

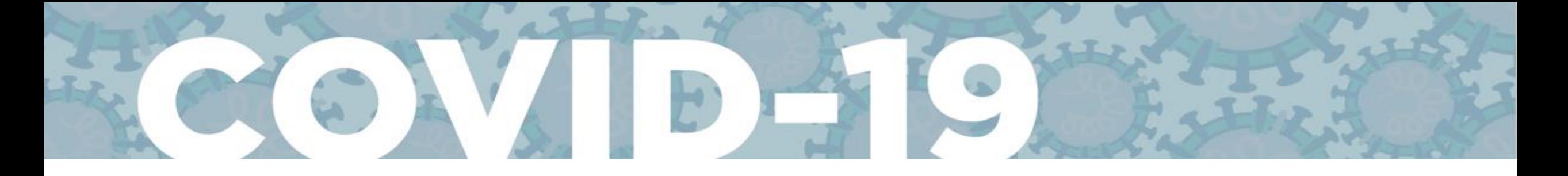

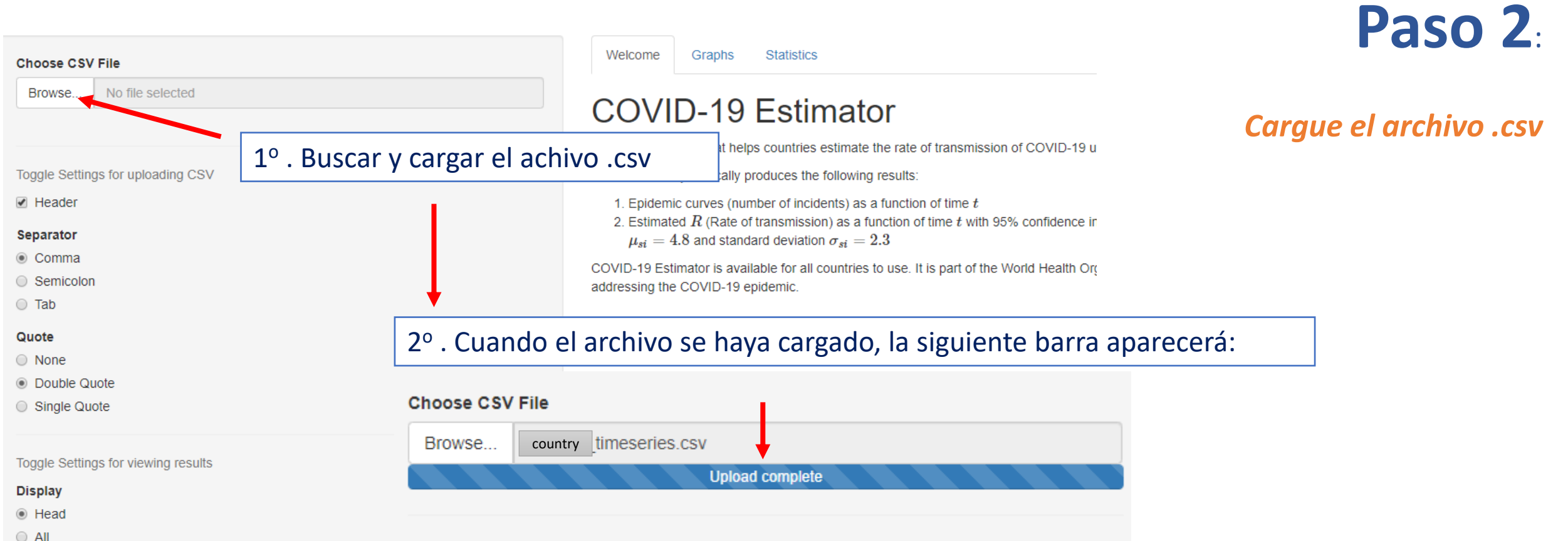

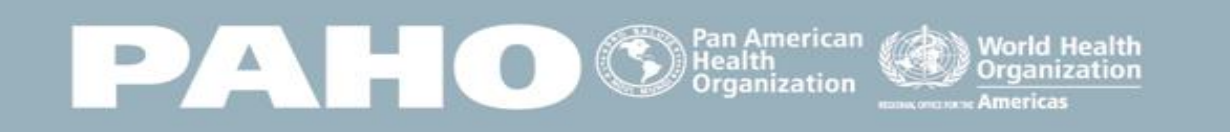

### BE AWARE. PREPARE. ACT.

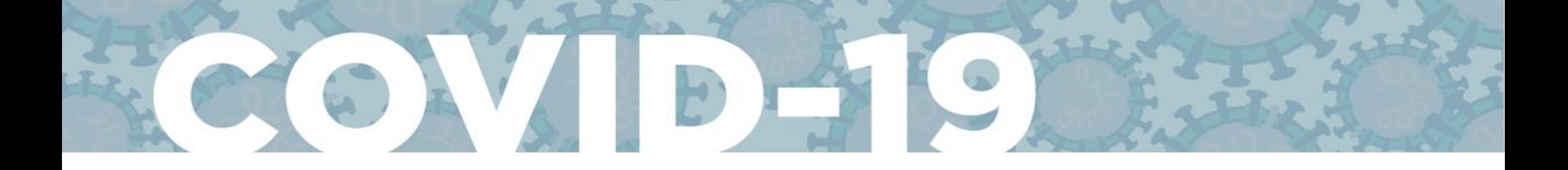

# COVID-19 Estimator

**Statistics** 

PAN CO B Pan American

Graphs

### Graphs Statistics **COVID-19 Estimator**

This is an interface that helps countries estimate the rate of

This interface dynamically produces the following results:

1. Epidemic curves (number of incidents) as a function of 2. Estimated  $R$  (Rate of transmission) as a function of ti  $\mu_{si} = 4.8$  and standard deviation  $\sigma_{si} = 2.3$ 

COVID-19 Estimator is available for all countries to use. It is addressing the COVID-19 epidemic.

#### **Getting Started**

Welcome

We come

To begin, simply click Browse... and upload a CSV file (cor

Note that the CSV must contain dates in the first column and format can been downloaded below.

Lownload Sample COVID-19 CSV File

#### **Uploaded File**

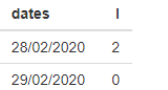

En la pestaña de "bienvenida" aparecerán los supuestos y el archivo cargado.

> **World Health** Organization

### Verifique la pestaña de "bienvenida"

Paso 3:

BE AWARE. PREPARE. ACT.

## **COVID-19 Estimator**

Graphs

Welcome

**Statistics** 

En la pestaña "graphs" aparecerán los gráficos de la epicurva y de la fluctuación de la Rt.

PAHO

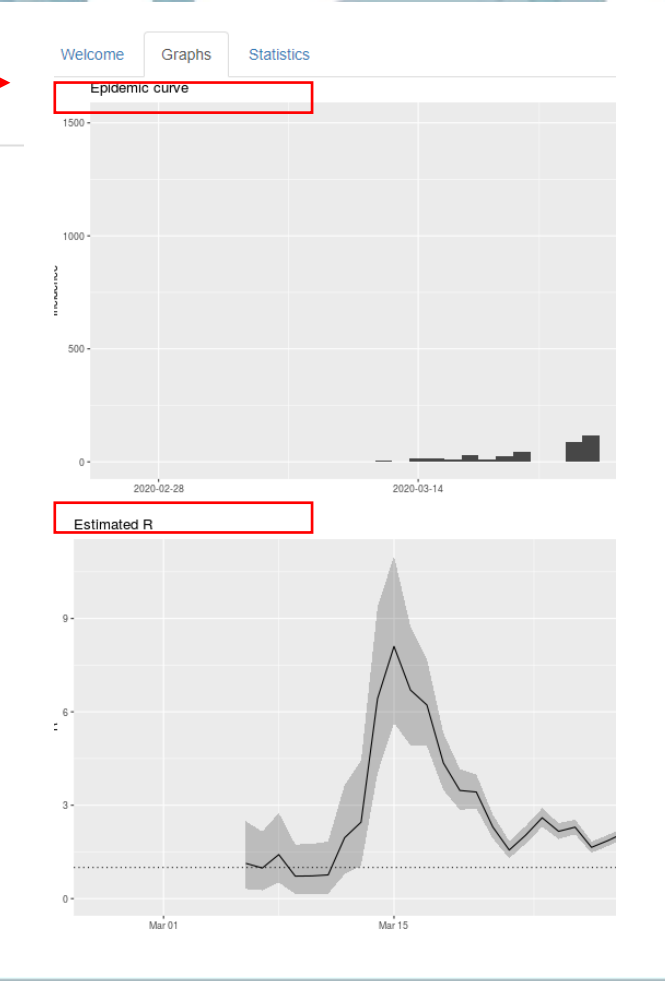

**World Health Organization** 

, Pan American<br>) Health

Organization

## **Paso 4**:

### *Verifique la pestaña "graphs"*

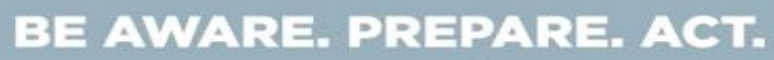

#### **Statistics** Welcome Graphs

## **Paso 5**:

## **COVID-19 Estimator**

### *Verifique la pestaña "statistics"*

- En la pestaña "statistics" aparecerá la Rt calculada.
- Este es el número que necesitará usar para las proyecciones con CovidSIM.

#### Statistics Welcome Graphs

#### **Summary Statistics**

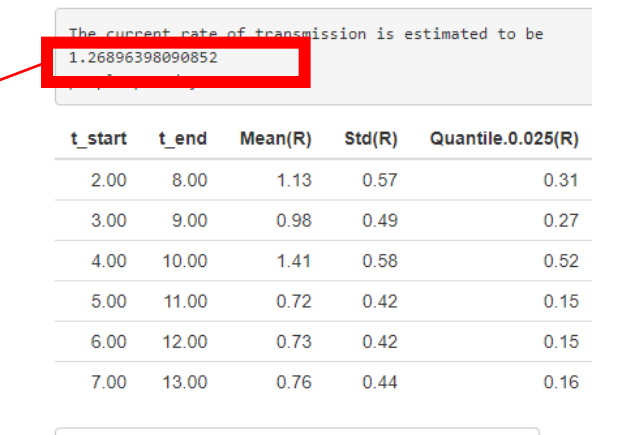

Lownload Summary Statistics of Transmission Rates

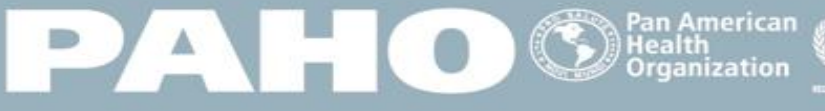

**World Health Organization** 

### BE AWARE. PREPARE. ACT.

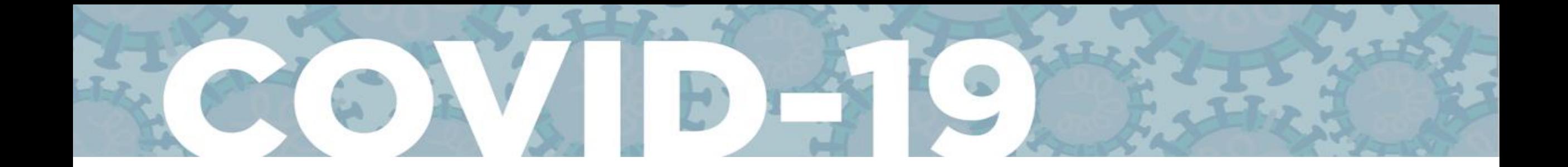

 $\leftarrow$   $\rightarrow$  C'  $\hat{\Omega}$   $\hat{=}$  harvardanalytics.shinyapps.io/covid19/

#### ★ ■ ♥ ○ O 図 | ◎

#### World Health Organization

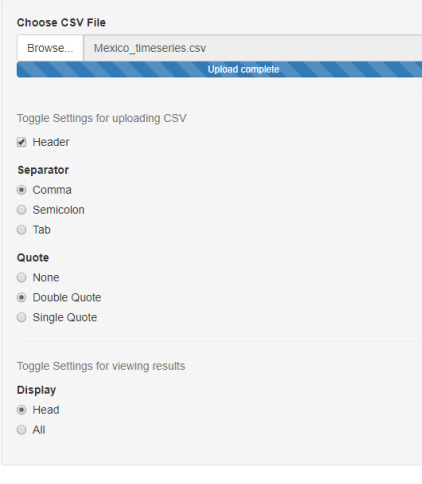

#### Welcome Graphs Statistics

#### **COVID-19 Estimator**

This is an interface that helps countries estimate the rate of transmission of COVID-19 using the number of reported cases on specific dates.

- This interface dynamically produces the following results.
- 1. Epidemic curves (number of incidents) as a function of time  $t$
- 2. Estimated R (Rate of transmission) as a function of time t with 95% confidence intervals. This is calculated using sliding weekly windows, with a parametric serial interval based on a mean of  $\mu_{si}=4.8$  and standard deviation  $\sigma_{si}=2.3$
- COVID-19 Estimator is available for all countries to use. It is part of the World Health Organization's efforts to help countries successfully monitor transmission rates and prescribe public policies addressing the COVID-19 epidemic.

#### **Getting Started**

To begin, simply click Browse... and upload a CSV file (comma-seperated values) in the sidebar panel on the left.

Note that the CSV must contain dates in the first column and number of incidents in the second column. Note that dates must be written in the order of Day/Month/Year . A sample CSV in a correct format can been downloaded below.

Lownload Sample COVID-19 CSV File

**Uploaded File** 

PAN DE Span American

dates  $\sim$  100 28/02/2020 2 29/02/2020 0 01/03/2020 0 02/03/2020 3 03/03/2020 0 04/03/2020 0

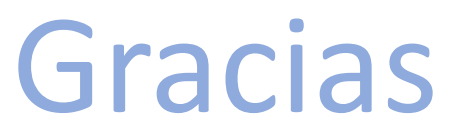

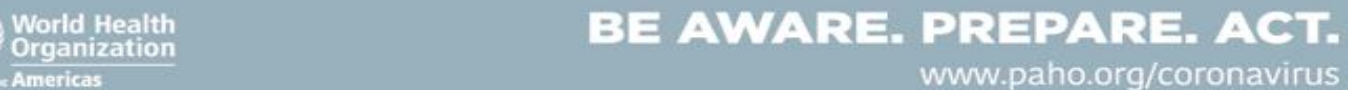